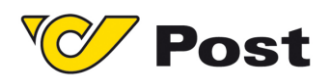

# POLLING INSTALLATION PAKETLOGISTIK ÖSTERREICH

Österreichische Post AG | www.post.at

Firmensitz: Wien | Firmenbuchnummer: 180219d | Firmenbuchgericht: Handelsgericht Wien | UID: ATU 46674503 DVR: 1008803

Allgemein

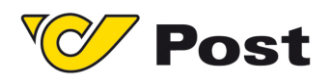

# 1 Polling

#### 1.1 Voraussetzungen

Windows Betriebssystem ab Version 7 sowie Microsoft.Net Framework Version 4.5.

### 1.2 Installation

Die Installation des PLC-Webservices erfolgt durch Aufruf des Programms "OndotPrintingSetupPostPLC.msi". Download unter: [https://plc.post.at/PostLabelCenter\\_Full\\_Setup\\_Live\\_de.msi](https://plc.post.at/PostLabelCenter_Full_Setup_Live_de.msi)

## 1.3 Input zur Installation

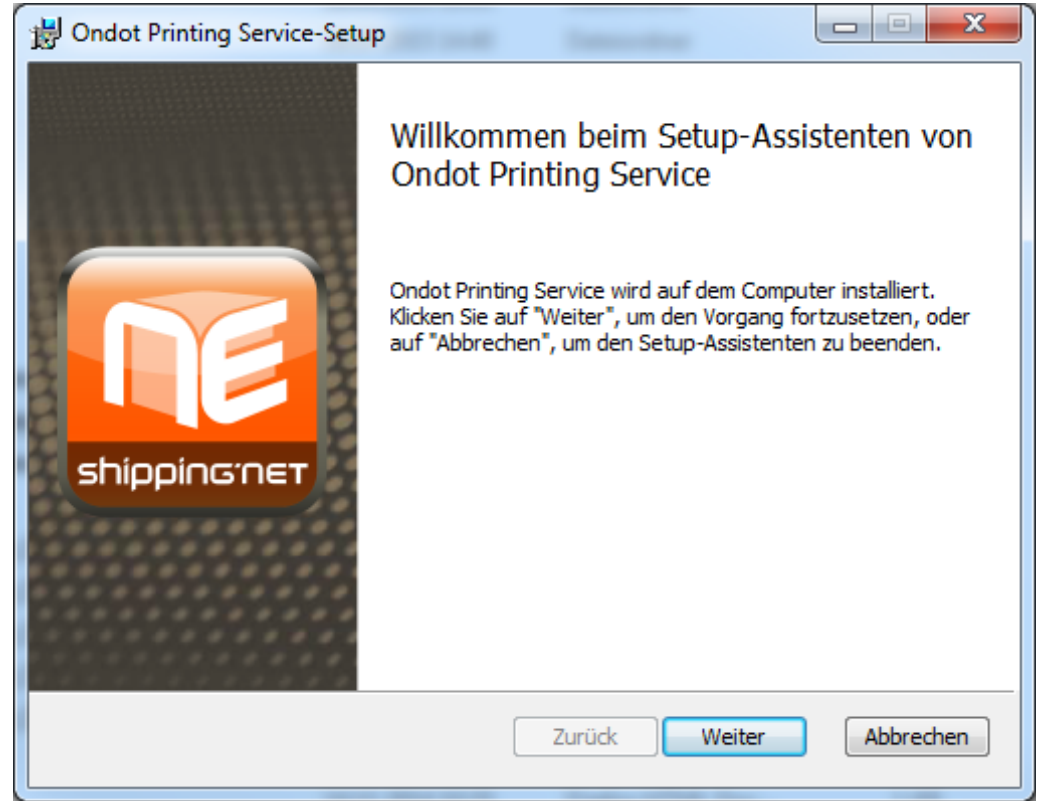

Nach Bestätigung des Willkommen-Fensters kommt man zur Auswahl des Installationsortes.

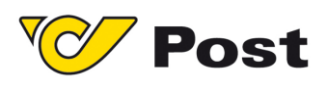

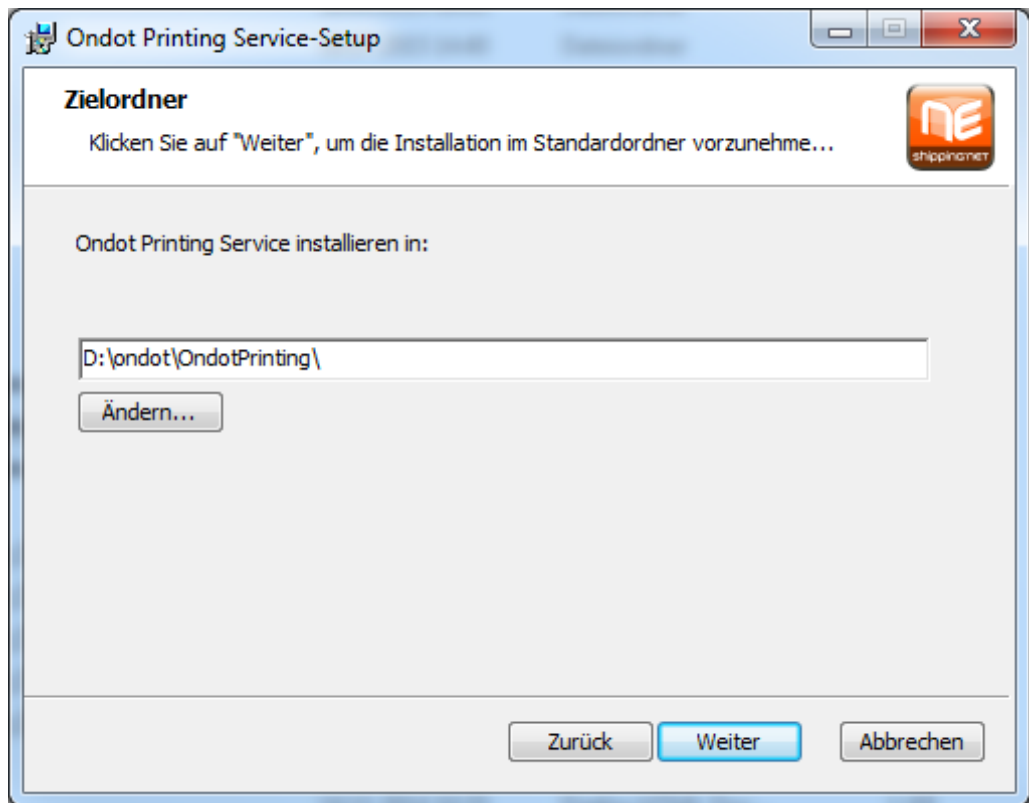

Danach erfolgt die Erfassung der Service-URL.

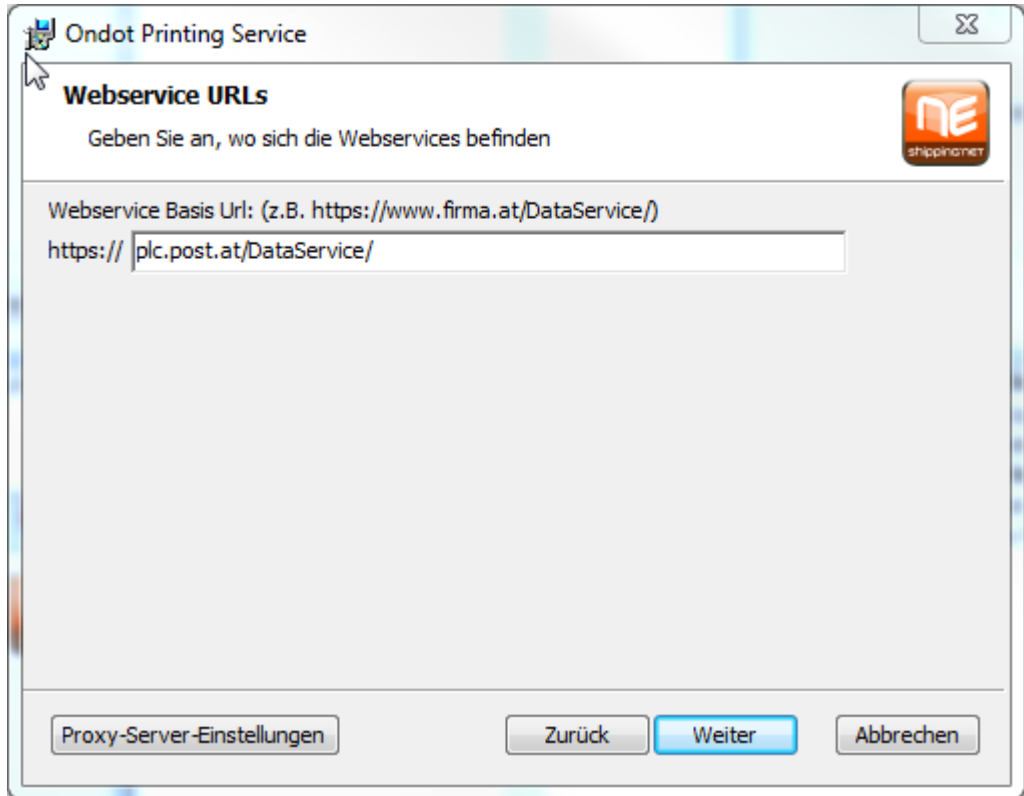

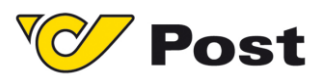

Durch Klicken des Knopfes "Proxy-Server-Einstellungen" kommt man auf folgende Maske.

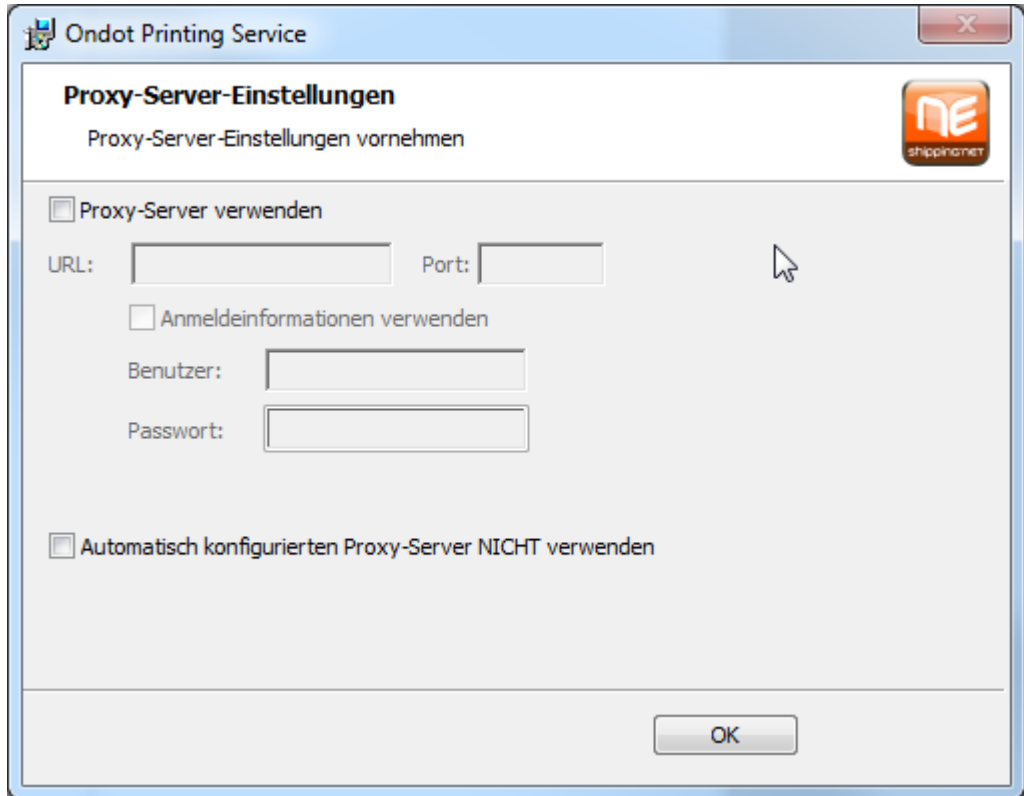

**Proxy-Server verwenden:** Diese Option dient dazu, einen vorhandenen Proxy beim Verbindungsaufbau anzugeben. Bei den Anmeldeinformationen kann zusätzlich ein Benutzer samt Passwort angegeben werden.

**Automatisch konfigurierten Proxy-Server NICHT verwenden:**Diese Option dient dazu, einen vorhandenen Proxy beim Verbindungsaufbau zu ignorieren. Standardmäßig versucht die Installation, vorhandene Proxy zu nutzen.

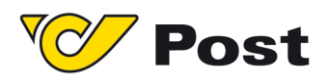

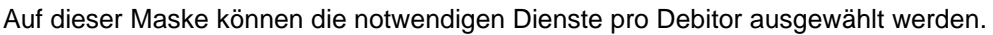

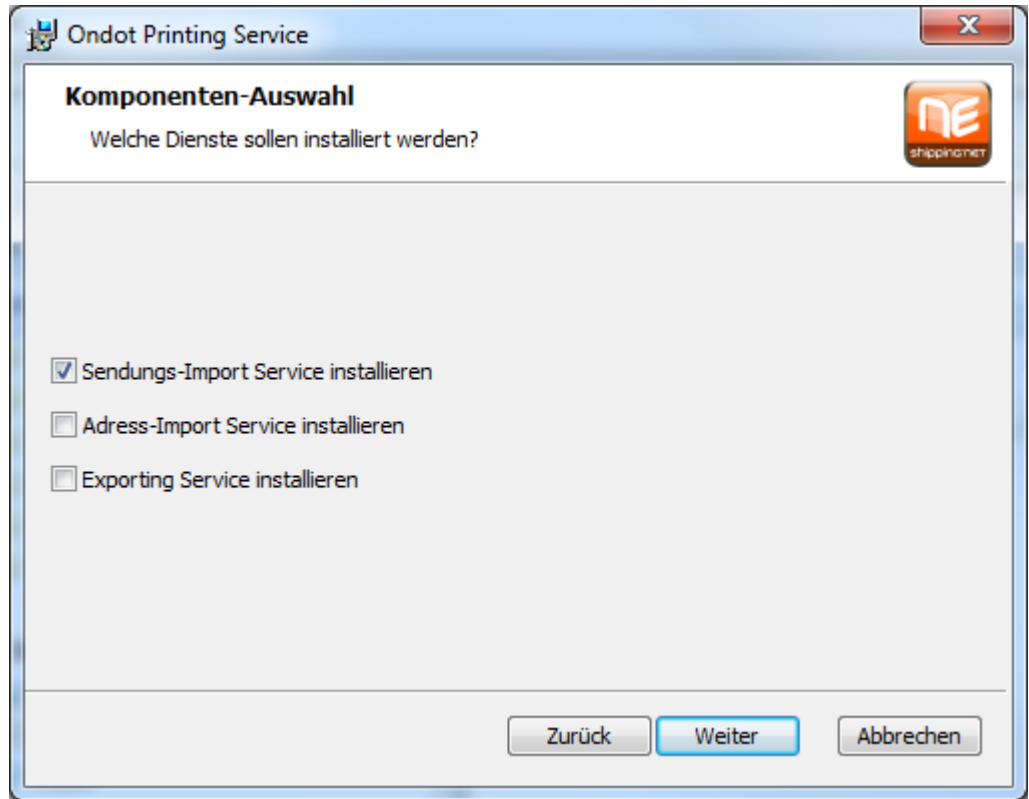

▪ Sendungs-Import Service installieren

Über diesen Dienst werden die Importparameter eingestellt, die für die Anlage der Sendungen im PLC nötig sind.

**■** Adress-Import Service installieren

Über diesen Dienst werden die Importparameter eingestellt, die für die Anlage der Adressen im PLC nötig sind.

**Exporting Service installieren** 

Dieser Dienst gibt eine Datei zurück, die alle Informationen zu importierten Datei enthält.

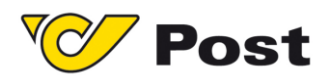

Nach den bisheringen Festlegungen kommt der eigentliche Konfigurationsschirm. Hier müssen alle Basisinformationen eingegeben werden:

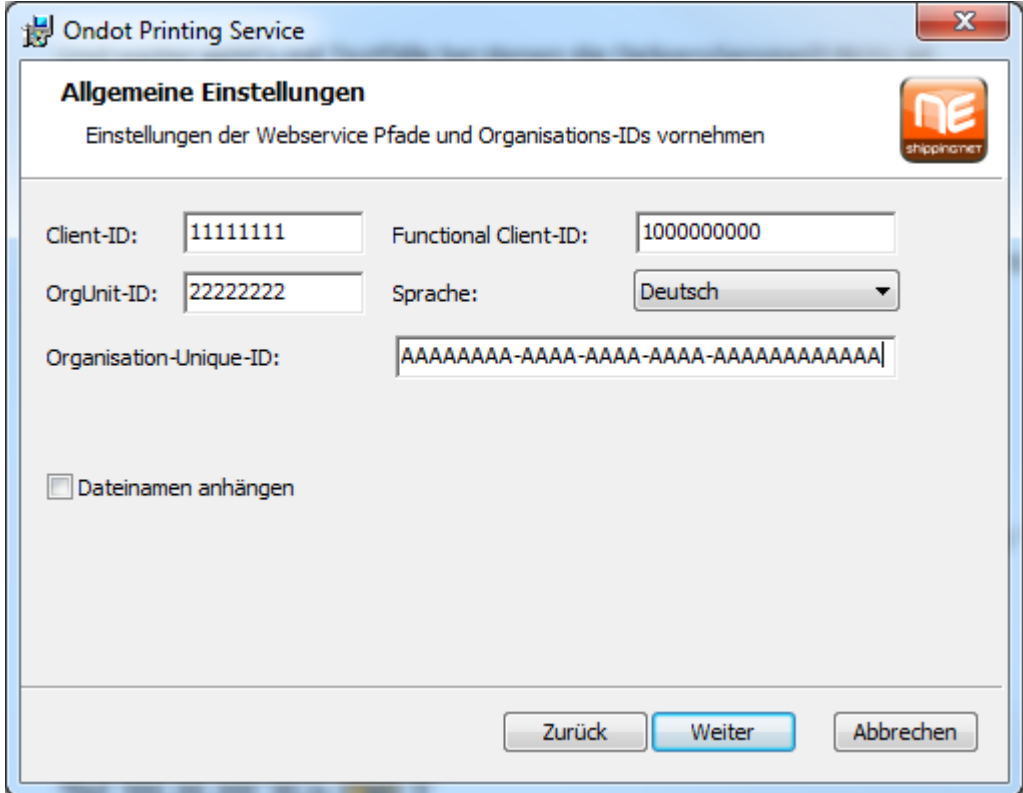

**Client-ID:** Entspricht der Debitorennummer ohne führende Nullen. Erfragen Sie diese Informationen bitte beim Support.

**OrgUnit-ID:** Entpricht der ID in der Gerätekonfiguration. Erfragen Sie diese Informationen bitte beim Support.

**Organisation-Unique-ID:** Entpricht einer eindeutigen GUID pro Kunde. Erfragen Sie diese Informationen bitte beim Support.

**Functional Client-ID:** Ist vorbelegt

**Sprache:** Als Sprachen stehen Deutsch und Englisch zur Verfügung

**Dateinamen anhängen:** Durch diese Option kann der Dateiname bei der Verarbeitung berücksichtigt werden

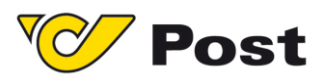

Folgende Maske erscheint nur, wenn Shipment-Import-Service ausgewählt wurde:

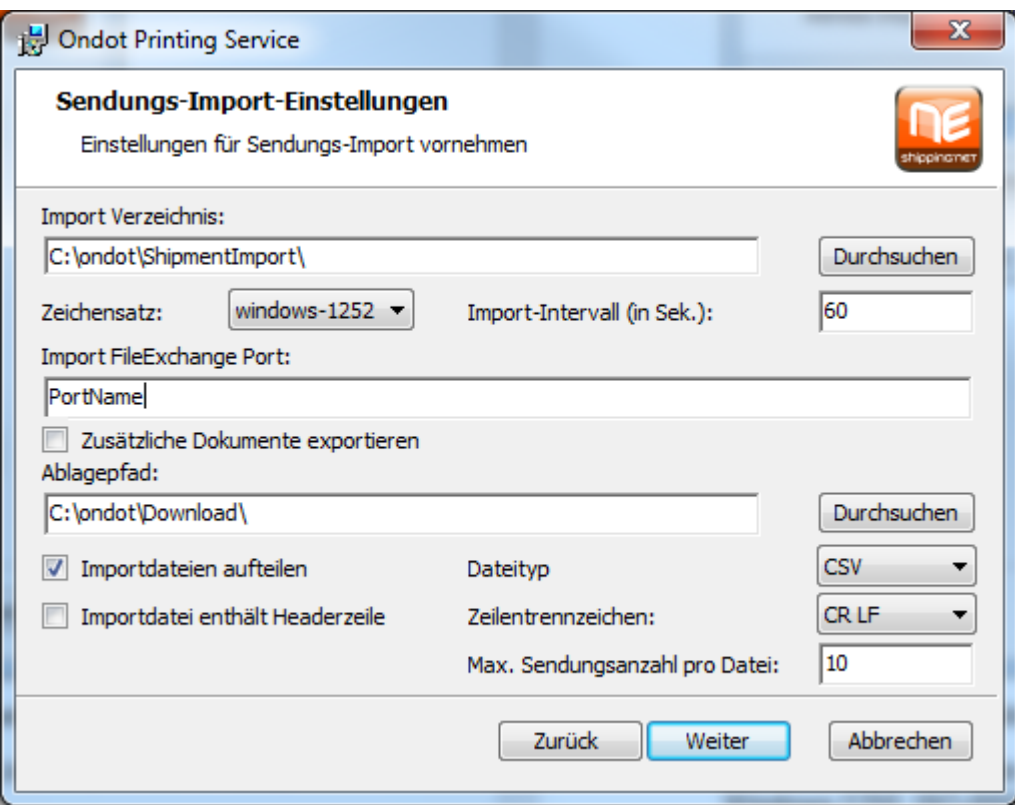

**Import Verzeichnis:** Gibt das Verzeichnis an, in dem die Dateien zur Bearbeitung abgeholt werden.

**Zeichensatz:** Beschreibt das Format der hinterlegten Datei (UTF-8, ASCII, Unicode, Windows-1252, Windows-1250, ISO-8859-1).

**Import-Intervall (in Sek.):** Intervall für Aufrufe

**Import FileExchange Port:** Gibt die Pollingkonfiguration an. Es gibt mehrere vordefinierte Pollingkonfigurationen. Pro Installation sollte nach Absprache mit der Post ein PollingPort ausgewählt werden.

Die Option "**Zusätzliche Dokumente Exportieren**" sorgt dafür, dass Zusatzdokumente für die erzeugten Sendungen abgefragt und, falls ein PDF Drucker gewählt ist, ausgedruckt werden. Ist ein ZPL Drucker gewählt werden sie unter dem Ablagepfad abgelegt. Der Ablagepfad wird auch verwendet, wenn z.B. ERS Etiketten (gibt es nur als PDF) erstellt werden und ZPL Drucker gewählt ist.

**Importdateien aufteilen:** Werden mehr als 200 Sendungen pro Pollingdatei importiert, müssen diese automatisiert aufgeteilt werden, damit eine optimale, schnelle Verarbeitung gewährleistet wird. Dafür muss die Checkbox gesetzt werden.

Der Dateityp und das Zeilentrennzeichen muss ausgewählt werden, sowie ob die Pollingdatei eine Headerzeile hat. Wird das sog. Splitting aktiviert, wird die Ursprungsdatei automatisch in einen "split" Ordner verschoben. Die aufgeteilten Dateien werden dann vom Dienst abgerufen und in einen "success" Ordner verschoben.

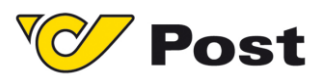

Folgende Maske erscheint nur, wenn Adress-Import-Service ausgewählt wurde:

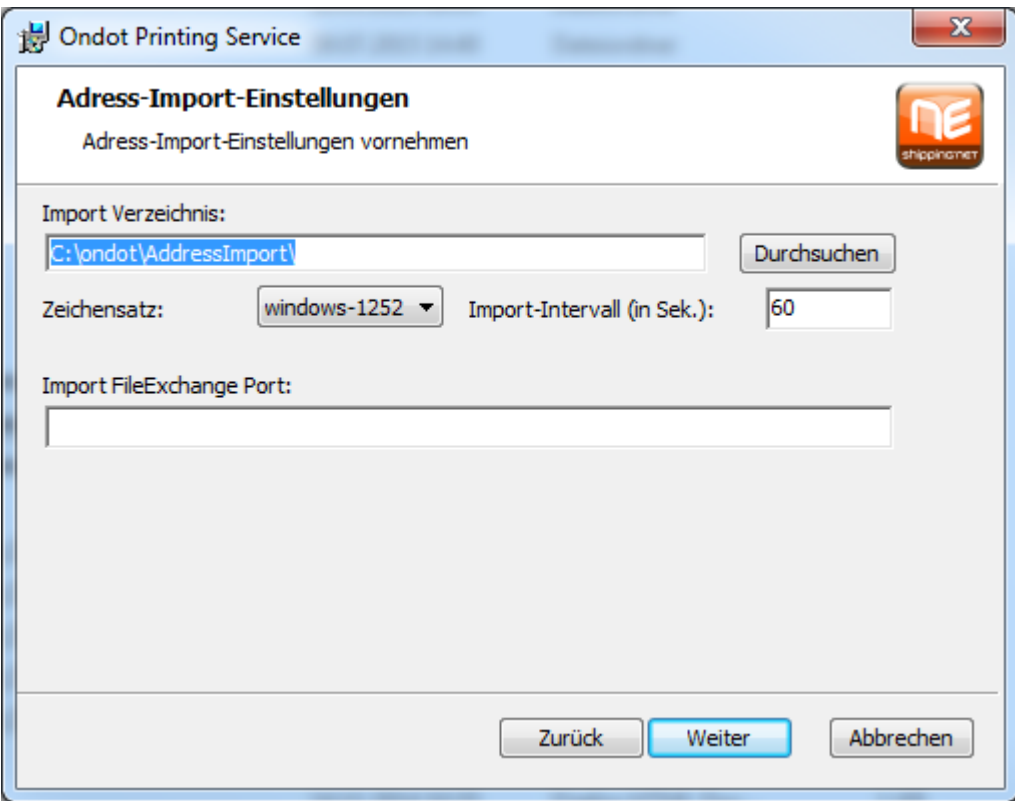

**Import Verzeichnis:** Gibt das Verzeichnis an, in dem die Dateien zur Bearbeitung abgeholt werden

**Zeichensatz:** Beschreibt das Format der hinterlegten Datei (UTF-8, ASCII, Unicode, Windows-1252, Windows-1250, ISO-8859-1).

**Import-Intervall (in Sek.):** Intervall für Aufrufe

**Import FileExchange Port:** Gibt die Pollingkonfiguration an. Es gibt mehrere vordefinierte Pollingkonfigurationen. Pro Installation sollte nach Absprache mit der Post ein PollingPort ausgewählt werden.

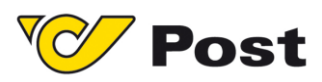

Folgende Maske erscheint nur, wenn Export-Service ausgewählt wurde:

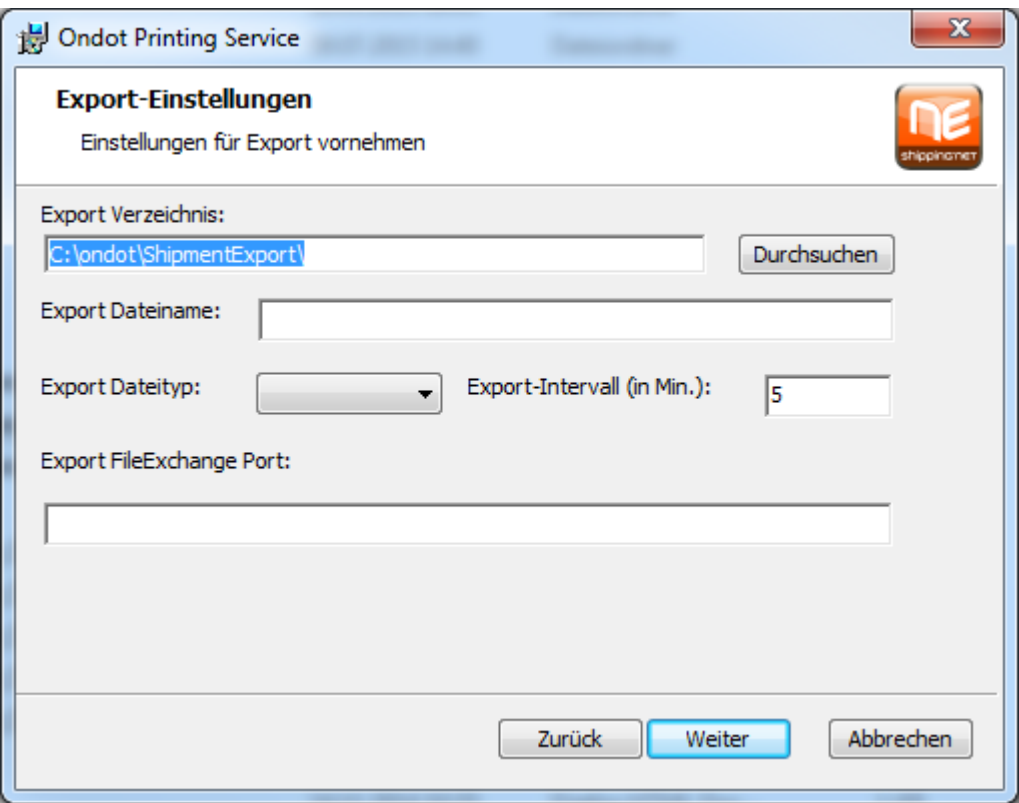

**Export Verzeichnis:** Gibt das Verzeichnis an, in dem die Dateien zur Bearbeitung abgelegt werden.

**Export Dateiname:** Hier kann ein gewünschter Exportdateiname eingegeben werden. Es sind auch einige Schlüsselwörter möglich. Vor allem das Datum kann durch folgende Angabe in den Dateinamen hinzugefügt werden:<br>
FYYYYI Jahr

- [YYYY] Jahr
- [MM] Monat
- [TT] Tag

**Export Dateityp:** Es stehen CSV und TXT zur Verfügung **Export-Intervall (in Min.):** Intervall für Aufrufe

**Export FileExchange Port:** Gibt die Exportkonfiguration an. Es gibt mehrere vordefinierte Pollingkonfigurationen. Pro Installation sollte nach Absprache mit der Post ein Export Port ausgewählt werden.

Bitte beachten Sie, dass für den Export direkt in PLC Konfigurationsanpassungen vorgenommen werden müssen. Damit diese durchgeführt werden, kontaktieren Sie bitte den Support.

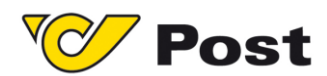

Folgende Maske erscheint nur, wenn Sendungs-Import-Service ausgewählt wurde. Hier können Sie den Default Drucker einstellen, welcher genommen wird, falls kein anderer Drucker in der Importdatei übergeben wurde.

**WICHTIG**: Die übergebenen Drucker in der Datei müssen im PLC für den entsprechenden Mandanten angelegt sein, da die Zuordnung mittels Namensauflösung erfolgt.

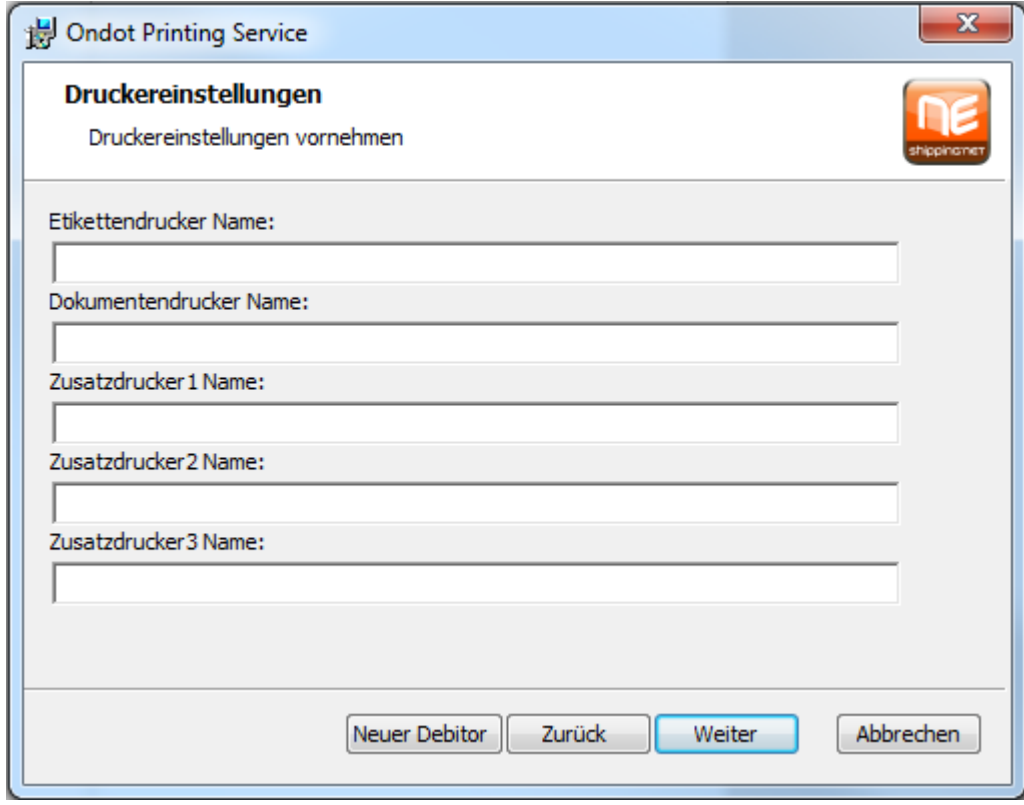

Der Button "Neuer Debitor" ermöglicht es einen zusätzlichen Debitor anzulegen. Dieser Button ist immer auf der letzten Maske des jeweiligen Debitors ersichtlich.

Dafür durchläuft man das gesamte Setup erneut. Möglich sind maximal 10 Debitoren.

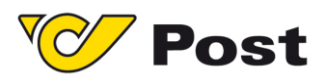

Durch den Button "Installieren" auf dem Abschlussschirm wird die Installation gestartet.

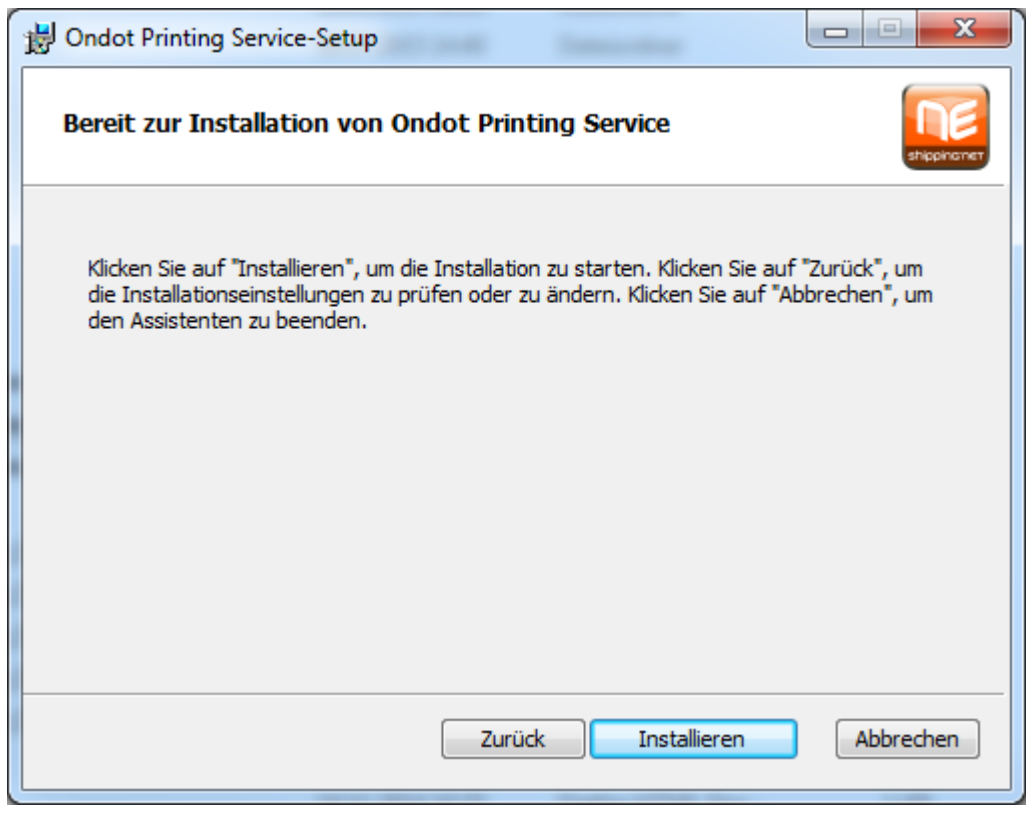

Eventuell auftretende Fehler werden im Event-Log angezeigt.

Österreichische Post AG | www.post.at

Firmensitz: Wien | Firmenbuchnummer: 180219d | Firmenbuchgericht: Handelsgericht Wien | UID: ATU 46674503 DVR: 1008803

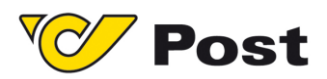

**Österreichische Post AG** Paketlogistik Österreich Haidingergasse 1, 1030 Wien

www.post.at | www.post.at/sendungsverfolgung

Rechtsform: Aktiengesellschaft Sitz in politischer Gemeinde Wien FN 180219d des Handelsgerichts Wien

Stand August 2015. Druck- und Satzfehler vorbehalten